## Infoga bild i Office

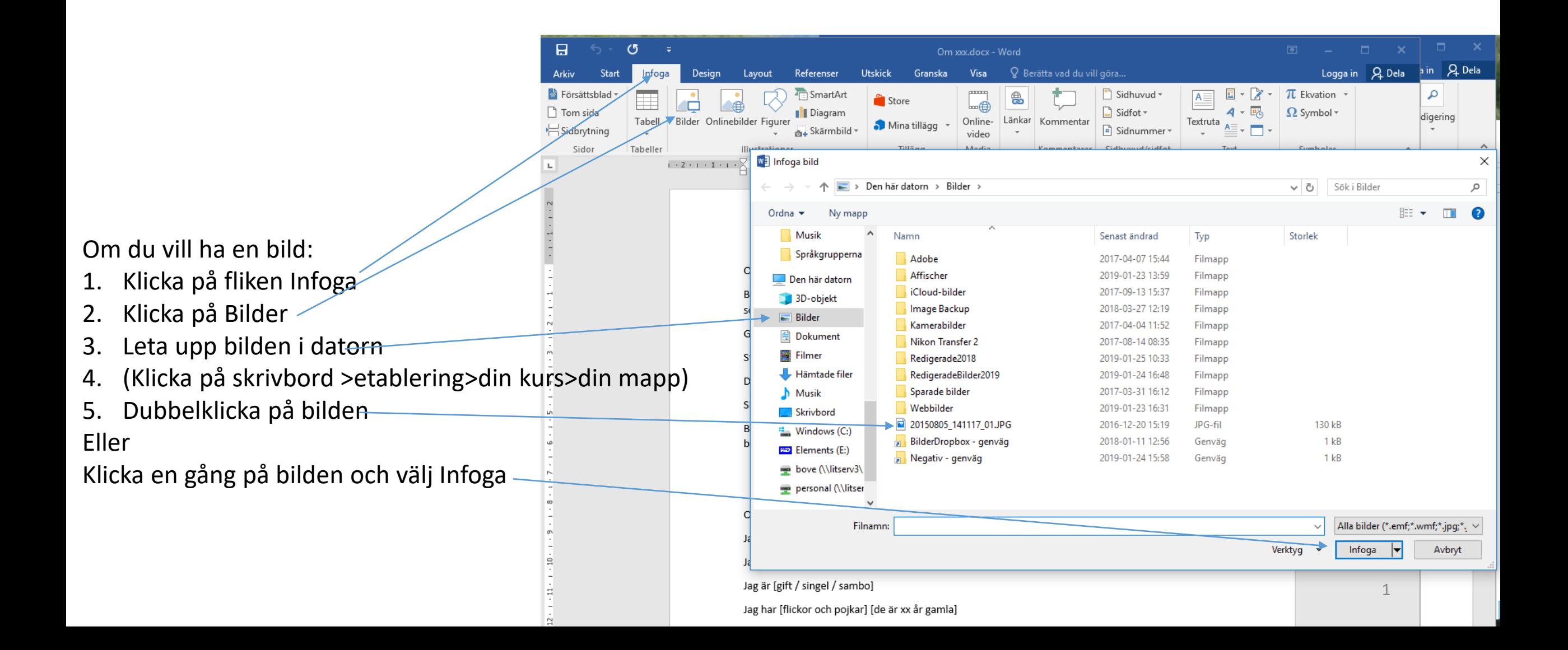

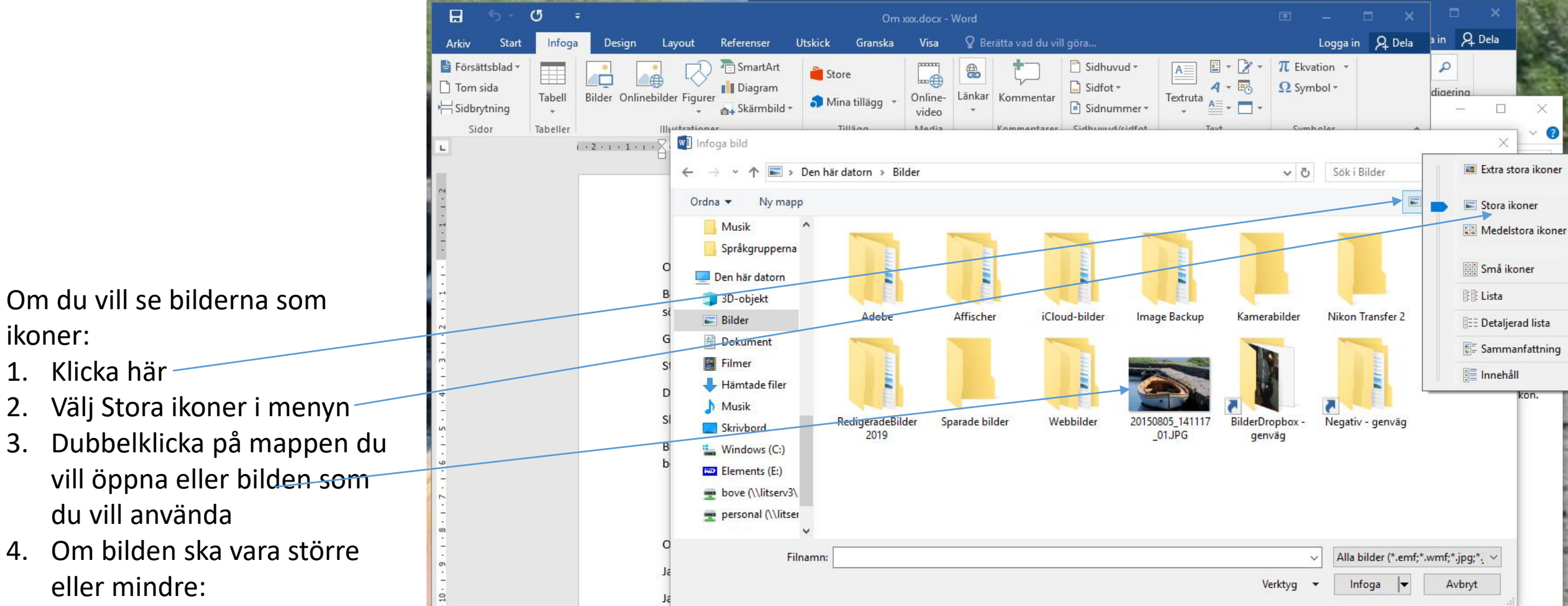

- 5. Håll musen i något av bildens hörn
- 6. Tryck ner vänster musknapp
- 7. Håll knappen nedtryckt samtidigt som du rör musen.
- 8. Släpp knappen när bilden är i rätt storlek

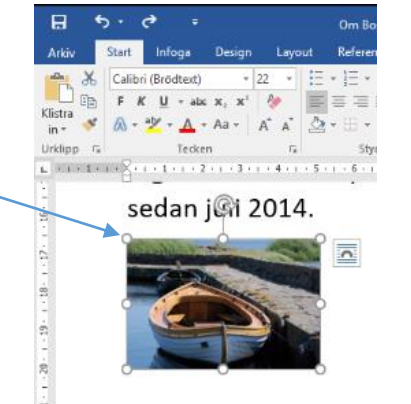